## **Progetto DVD**

## **Un metodo per creare un DVD per TV HD (Sono disponibili altri metodi)**

Quando si costruisce un progetto che ha lo scopo di creare un DVD da riprodurre su una TV HD, possono manifestarsi diversi problemi poiché non tutti i lettori DVD e le TV HD hanno le stesse specifiche e queste cambiano in relazione all'età dell'attrezzatura. Le attrezzature più recenti richiedono differenti parametri di configurazione rispetto a quelli delle attrezzature più datate. Tuttavia, il seguente metodo è flessibile e permette di fare dei cambiamenti per adattare le differenti configurazioni. Fondamentalmente il vantaggio è dato dal parametro:

"Opzioni progetto / Predefinite / Dimensione della finestra nello schermo (%)"

È possibile aggiungere un'immagine Nera-Vuota 1920×1080 a una diapositiva e definirla come Immagine principale. Questa diapositiva può essere copiata e incollata tutte le volte che è necessario per il progetto. Tutte le altre immagini e gli oggetti sono poi aggiunti in Oggetti e animazioni come "Figlio" all'immagine "Padre" Nera-Vuota. Qualsiasi animazione dell'immagine(i) aggiunta può essere indipendente dall'immagine Nera-Vuota statica.

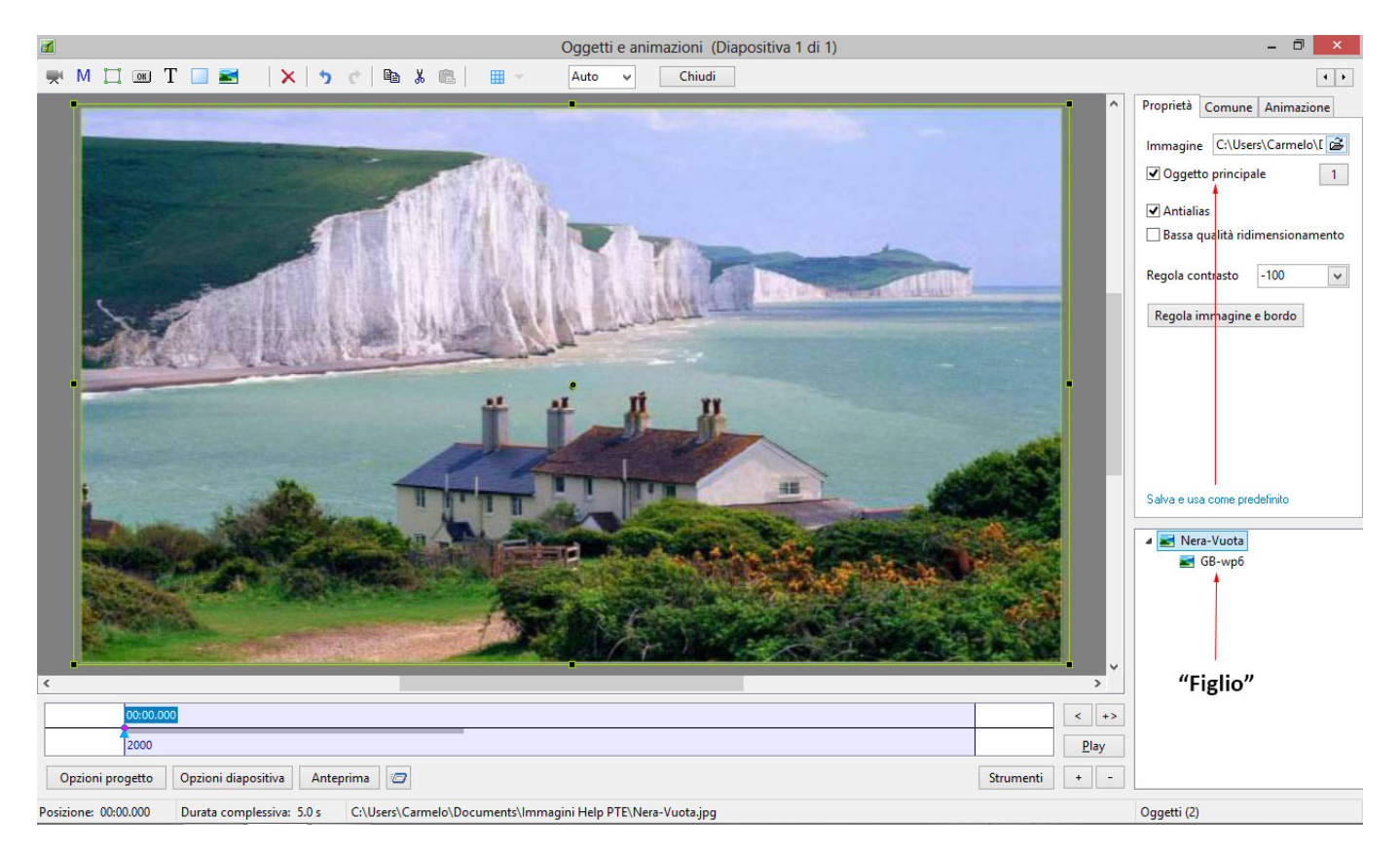

Quando il progetto è finito ed è pronto per essere inserito in un DVD si usano le seguenti impostazioni:

- Disabilita l'opzione "Dimensione fissa dia" in Opzioni progetto / Schermo. Questo permetterà che la dimensione 768×576 (PAL) Video nel DVD si "Adatta" alla larghezza dello schermo TV HD.
- Imposta "Dimensione della finestra nello schermo (%)" in Opzioni progetto / Predefinite per un valore che è determinato da prove ed errori. Valori compresi tra 90% e 98% sono idonei per

differenti TV HD. L'Immagine principale (Immagine Nera-Vuota) è poi ridotta dall'impostazione percentuale e automaticamente lo sono anche tutte le immagini/oggetti "Figlio" per lo stesso valore.

Suggerimento:

- Crea cinque progetti di una sola diapositiva, con la percentuale impostata rispettivamente a 90%, 92%, 94%, 96%, 98%.
- Aggiungi un testo che indichi la percentuale che si sta osservando.
- Aggiungi tutti e cinque i progetti al progetto DVD.
- Disabilita l'opzione "Ritorna al menu dopo ciascun titolo" nelle Opzioni Progetto DVD.
- Attiva l'opzione "Ripeti riproduzione disco" nelle Opzioni Progetto DVD.
- Masterizza il DVD test e quando è riprodotto nel tuo sistema, scegli la percentuale migliore per adattarsi al tuo lettore DVD/HD TV.

From: <https://docs.pteavstudio.com/>- **PTE AV Studio**

Permanent link: **<https://docs.pteavstudio.com/it-it/9.0/techniques/dvdproject>**

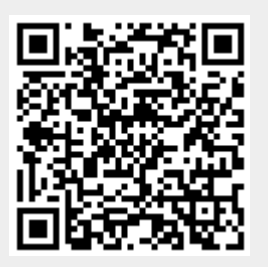

Last update: **2022/12/18 11:20**